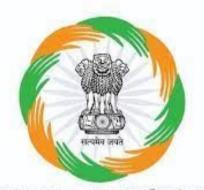

Ministry of Cooperation | सहकारिता मंत्रालय Government of India | मारत सरकार

# **CRCS Refund Portal**

DEPOSITOR FLOW

# Kindly visit CRCS Refund Portal website

#### www.mocrefund.crcs.gov.in

## Home Page

भारत सरकार GOVERNMENT OF INDIA

() English [Hindi]

Shri Narendra Modi

Prime Minister

वयुपेव कुटुम्बकम्

G20

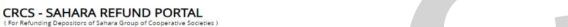

1. Sahara Credit Cooperative Society Limited, Lucknow. 2. Saharayan Universal Multipurpose Society Limited, Bhopal. 3. Humara India Credit Cooperative Society Limited, Kolkata 4, Stars Multipurpose Cooperative Society Limited, Hyderabad.

| Depositor Registration   | Depositor Login   | Hon'ble Supreme Court Order                                 | How to Apply?        | FAQ User Manual   | Grievance       |                            |
|--------------------------|-------------------|-------------------------------------------------------------|----------------------|-------------------|-----------------|----------------------------|
| 6                        |                   |                                                             |                      |                   |                 | Ministry of<br>Cooperation |
|                          |                   |                                                             |                      | -                 | . The second    | Website                    |
|                          |                   |                                                             |                      | 4                 |                 | Initiatives                |
| A P                      |                   |                                                             |                      |                   |                 | Videos                     |
|                          |                   |                                                             | Ind                  | A P               | - 1             | CRCS Website               |
| 10 10 M                  |                   | सत्यमेव जयते                                                |                      | 0                 |                 | Portal Helpline            |
| 1                        |                   |                                                             |                      |                   | 100             | 1800 103 6891 /            |
|                          | J ZA              |                                                             | <b>C</b>             | (a)               |                 | 1800 103 6893              |
|                          |                   | Ministry of Cooperation   सहक<br>Government of India   भारत |                      |                   |                 |                            |
| A la                     |                   |                                                             |                      | 0                 |                 |                            |
| nce its formation. Minis | try of Cooperatio | n has taken number of initia                                | atives to strengther | the cooperative n | novement in the |                            |

since its formation, Ministry of Cooperation has taken number of initiatives to strengthen the cooperative movement in th country and to protect the interests of the members of the cooperatives.

As a part of these initiatives and to address the grievances of genuine members/depositors of Sahara Group of Cooperative

### **Depositor Registration Process**

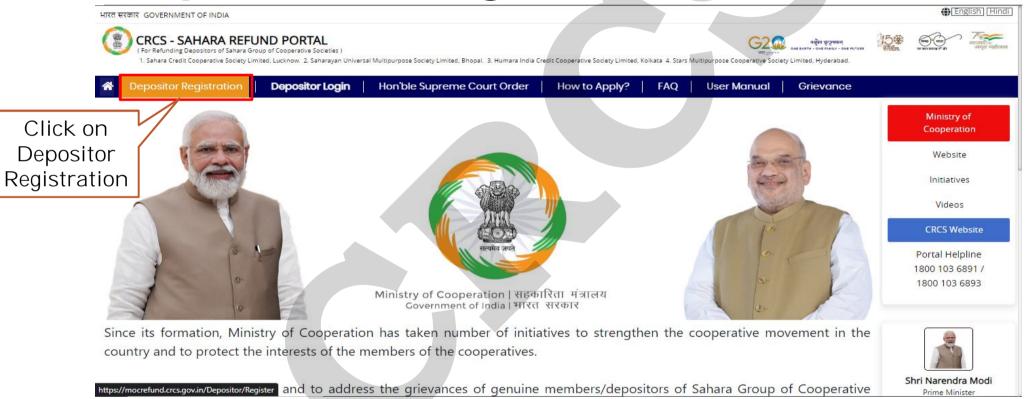

Step 1 For Depositor Registration, you need to enter 12 digit Membership Number, last 4 digit Aadhaar Number, 10 digit Aadhaar linked Mobile Number, captcha and press on "Get OTP".

| त सरकार GOVERNMENT OF INDIA                                                                                                    |                                                          | (English) (Hindi)                                                         |
|----------------------------------------------------------------------------------------------------|----------------------------------------------------------|---------------------------------------------------------------------------|
| CRCS - SAHARA REFUND POF<br>(For Refunding Depositors of Sahara Group of Credit Co<br>1. Sahara Credit Cooperative Society Limited, Lucknow. |                                                          | ed, Kolkata 4. Stars Multipurpose Cooperative Society Limited, Hyderabad. |
| Depositor Registration Depos                                                                                                    | itor Login   Hon'ble Supreme Court Order   How to Apply? | FAQ User Manual                                                           |
| epositor Registration                                                                                                    | Enter 4 digit Aac                                        | dhaar                                                                     |
| • Aadhaar Number (Last 4 Digit)                                                                                                    | Number                                                   |                                                                           |
| * Aadhaar Linked Mobile Number                                                                                                    | Enter 10 digit Mobi                                      | ile Number                                                                |
| Get OTP                                                                                                    |                                                          |                                                                           |
|                                                                                                    |                                                          |                                                                           |

## Step 2 Enter the OTP received on Aadhaar linked Mobile Number and complete the Registration process.

भारत सरकार GOVERNMENT OF INDIA

| (1) | CRCS - SAHARA REFUND PORTAL                                                                                                 |
|-----|----------------------------------------------------------------------------------------------------|
|     | ( For Refunding Depositors of Sahara Group of Credit Cooperative Societies )                                                |
|     | 1. Sahara Credit Cooperative Society Limited, Lucknow. 2. Saharayan Universal Multipurpose Society Limited, Bhopal. 3. Huma |

| *  | Depositor Registration                                                                                          | Depositor Login                   | Hon'ble Supreme Court Or |
|----|----------------------------------------------------------------------------------------------------|-----------------------------------|--------------------------|
| De | epositor Registration                                                                                           |                                   |                          |
|    | Aadhaar Number (Last 4 Digit)                                                                                   |                                   |                          |
|    | Get OTP                                                                                                    | e OTP received on                 | Aadhaar                  |
|    | The second second second second second second second second second second second second second second second se | obile Number and tration process. | complete                 |

### **Depositor Login Process**

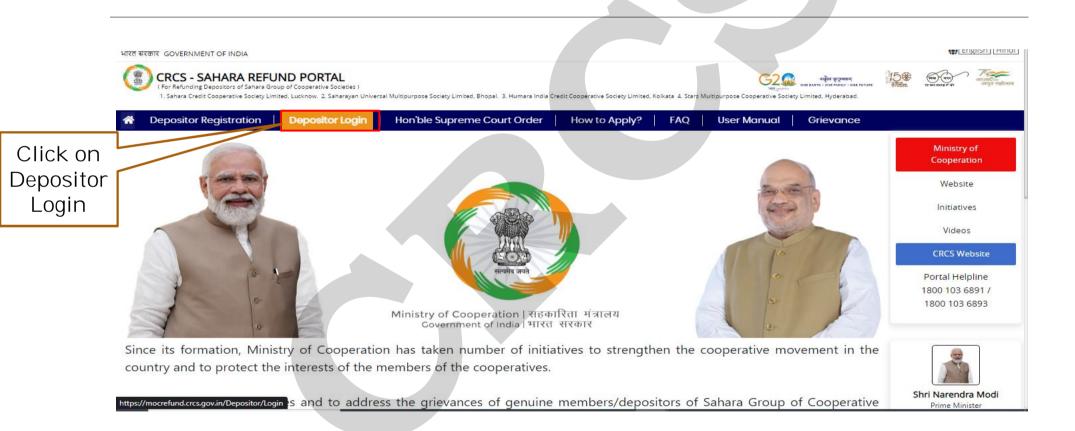

# Step 1 — On Depositor Login Screen, enter last 4 digit Aadhaar Number, 10 digit Aadhaar linked Mobile Number, captcha and press on "Get OTP".

| Depositor Registration         Depositor Login         Hon'ble Supreme Court Order           positor Log in |        |
|----------------------------------------------------------------------------------------------------|--------|
| positor Log in                                                                                              |        |
| positor Log in                                                                                              |        |
|                                                                                                    |        |
|                                                                                                    | _      |
| Aadhaar Number (Last 4 Digit) Enter last 4 digit Aadhaar                                                    |        |
| No                                                                                                    |        |
|                                                                                                    |        |
| Aadhaar Linked Mobile Number                                                                                |        |
| Enter 10 digit Aadbaar I                                                                                    | inkad  |
| Enter 10 digit Aadhaar I                                                                                    | IIIKeu |

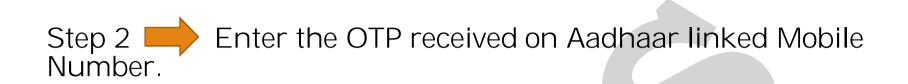

| Welcome                                                                                                    |                                                                                        | Logout |
|----------------------------------------------------------------------------------------------------|----------------------------------------------------------------------------------------|--------|
| Aadhaar Number(Last 4 Digit)<br>* Aadhaar Number(Last 4 Digit)<br>1234<br>* Aadhaar linked mobile number<br>7045437090<br>Recend OTP<br>* Enter OTP<br> |                                                                                        |        |
|                                                                                                    | Ministry of Cooperation, Government of India.<br>© 2023 All rights reserved.   Privacy |        |

Step 3 Once Depositor Logged in, Depositor will see Aadhaar Consent Screen. Move to next Page after Accepting the terms and conditions by clicking on "I Agree" button.

| ñ | Welcome                                                                                                    | Logol   |
|---|----------------------------------------------------------------------------------------------------|---------|
| _ |                                                                                                    |         |
|   | 1 UIDAI Declaration     2 Personal Details     3 Claim Details     4 Generate Forms     5 Upload Documents     6 Thank you                                                                                                   |         |
|   | Depositor Consent for using Aadhaar Data                                                                                                    |         |
|   |                                                                                                    |         |
|   |                                                                                                    | *       |
|   | l, hereby provide my consent for the use of my Aadhaar number and personal information for the purpose of electronic Know Your Customer (eKYC) verification                                                                  | 1.      |
|   | ,By providing this consent, I acknowledge and agree to the following:                                                                                                    |         |
|   | <b>Purpose:</b> I understand that the purpose of Aadhaar eKYC is to verify and authenticate my identity electronically for availing services or establishing a business relationship with the concerned organization/entity. |         |
|   |                                                                                                    |         |
|   | Information Collection: I authorize the collection of my Aadhaar number and related personal information, such as name, date of birth, gender, and address, fo                                                               | r the 💡 |
|   |                                                                                                    |         |
|   | Terms and conditions           IAgree         Click on I Agree                                                                                                    |         |
|   | button                                                                                                    |         |
|   | Next                                                                                                    |         |

Step 4 On Personal Details Screen, enter 12 Digit Aadhaar Number and click on "Get OTP". Depositor will receive OTP on Aadhaar linked Mobile Number.

| <b>S</b>            |                        |                 | Rear Boost ISBN  | ONE EARTH - ONE FAMILY - ONE FOTORE |             |        |
|---------------------|------------------------|-----------------|------------------|-------------------------------------|-------------|--------|
| Welcome             |                        |                 |                  |                                     |             | Logout |
| 1 UIDAI Declaration | 2 Personal Details     | 3 Claim Details | 4 Generate Forms | 5 Upload Documents                  | 6 Thank you |        |
| * Aadhaar No.       | (782598635214) Ger OTP |                 | Enter last 12    | digit Aadhaar                       |             |        |
| * OTP               | Enter OTP Verify OTP   |                 | N                | 0                                   |             |        |
| Previous Next       |                        |                 |                  |                                     |             |        |

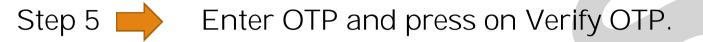

| Helcome             |              |                              |                                           |                  |                    | Grievance                  | Logout |
|---------------------|--------------|------------------------------|-------------------------------------------|------------------|--------------------|----------------------------|--------|
|                     |              |                              |                                           |                  |                    | Xana                       |        |
| 1 UIDAI Declaration |              | 2 Personal Details           | 3 Claim Details                           | 4 Generate Forms | 5 Upload Documents | 6 Acknowledgement & Receip | pt     |
| * Aadhaar No        | 691844685461 | Get OTP OTP sent on your aad | haa <mark>r li</mark> nked mobile number. |                  |                    |                            |        |
| * OTP               | Enter OTP    | Verify OTP                   | Enter C                                   | TP and click o   | n                  |                            |        |
|                     |              |                              |                                           | verify           |                    |                            |        |
|                     |              |                              |                                           |                  |                    |                            |        |
|                     |              |                              |                                           |                  |                    |                            |        |
|                     |              |                              |                                           |                  |                    |                            |        |
|                     |              |                              |                                           |                  |                    |                            |        |
|                     |              |                              |                                           |                  |                    |                            |        |

Step 6 After Verifying OTP, the system displays the Aadhaar user details like First Name, Middle Name, Last Name, Date of Birth, Father/Husband Name.

| Welcome                   |                                                                                    |
|---------------------------|------------------------------------------------------------------------------------|
| 1 UIDAI Declaration       | 2 Personal Details 3 Claim Details 4 Generate Forms 5 Upload Documents 6 Thank you |
| * Aadhaar No.             | 782598635214 Get OTP Sent on your mobile.                                          |
| * OTP                     | 4569 Verify OTP                                                                    |
| Details fetched           | from Aadhaar                                                                       |
| Details fetched           | from Aadhaar                                                                       |
| First Name                | Rajesh                                                                             |
|                           |                                                                                    |
| First Name                | Rajesh                                                                             |
| First Name<br>Middle Name | Rajesh                                                                             |

Step 7 Also user can enter Email then click on "Save Email" and press "Next" button.

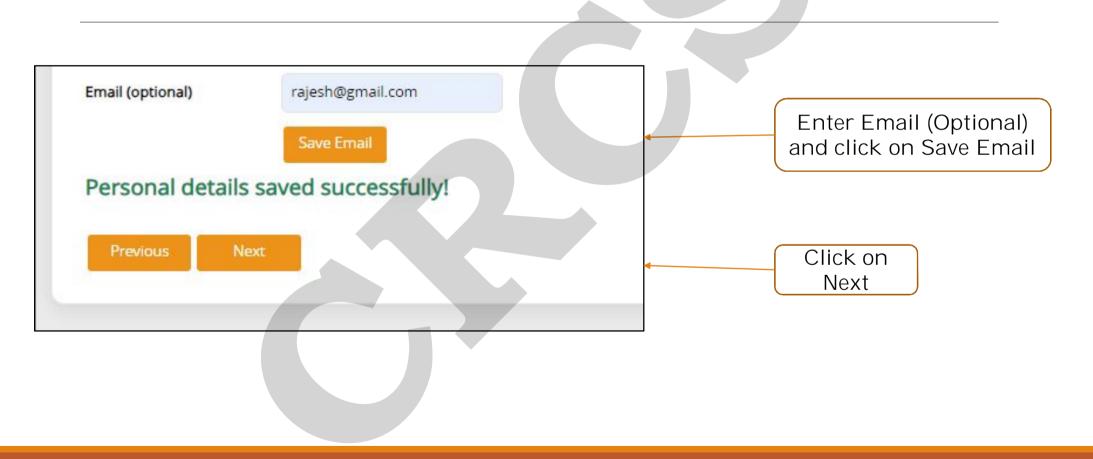

#### Step 8 Depositor will enter details as displayed on the screen.

| 1 UIDAI Declaration            | 2 Personal Details                  | 3 Claim Details | 4 Generate Forms        | 5 0 |
|--------------------------------|-------------------------------------|-----------------|-------------------------|-----|
| Society Name                   | Select Society                      |                 |                         |     |
| Membership Number              | Enter Membership No.                |                 |                         |     |
| account Number                 | Enter Account Number                |                 |                         |     |
| eceipt Number                  | Enter Receipt Number                |                 |                         |     |
| ertificate/Passbook No.        | 0                                   |                 | Please enter details as |     |
| Account Opening Date           | DD-MM-YYYY                          |                 | displayed               |     |
| Deposit/Contribution           |                                     |                 |                         |     |
| mount                          | Deposited Amount                    |                 |                         |     |
| Any partial payment rece       |                                     |                 |                         |     |
| Have you taken loan from       | n Society?                          |                 |                         |     |
| Ipload Deposit Certificate     | Choose File No filhosen             |                 |                         |     |
| teres unless dische lesses for | ng, .jpg, .jpg, .jpg2) file Or PDF. |                 |                         |     |

Step 9 Click on "Add Claim" Button and Depositor will see all details in the below grid. Here, Depositor will be able to add multiple Claim Details.

| Have you taken loan from Society?  * Upload Deposit Certificate Choose Fil Please upload only image(.png, .jpg, .jpg, File size must be lesser than 3MB.  Add Clair | g, .jpg2) file Or PDF.                                    |                    |                                                |                                           |                                  |
|----------------------------------------------------------------------------------------------------|-----------------------------------------------------------|--------------------|------------------------------------------------|-------------------------------------------|----------------------------------|
| Claim added successfully!<br>Sr. Society Name Scheme Code<br>1 SUPER BB-36 (SUM                                                                                     | Membership No. Account No.<br>SL) 916986000134 1698660090 |                    | e Deposit ₹ Deposit Partially<br>87000.00 0.00 | r Received ₹ Loan ₹ Loan Rep<br>0.00 0.00 | aid ₹ Action<br>Edit   Delete    |
| Previous Next                                                                                                    |                                                           |                    |                                                |                                           |                                  |
|                                                                                                    | Ministry of Cooperat                                      | ion, Government of | ndia. All rights reserv                        | /ed.                                      |                                  |
|                                                                                                    |                                                           |                    |                                                | Claim det                                 | ails displa <sub>.</sub><br>here |

### Step 10 — Once all Claim details are entered, Generate Prefilled Claim Request Form.

"Please ensure that all claims have been entered, before generating forms. After which Depositor will not be able to make any changes or make additional claims."

| ñ | Welcome                                  |                                 |                       | Logout                 |                        |                     |  |  |
|---|------------------------------------------|---------------------------------|-----------------------|------------------------|------------------------|---------------------|--|--|
| 1 | 1 UIDAI Declaration                      | 2 Personal Details              | 3 Claim Details       | 4 Generate Forms       | 5 Upload Documents     | 6 Thank you         |  |  |
|   |                                          | Please download below documents |                       |                        |                        |                     |  |  |
|   | Please ensure that<br>or make additional |                                 | ntered, before genera | ting forms. After whic | h you will not be able | to make any changes |  |  |
|   | *Generate Claim R                        | equest form                     |                       |                        |                        |                     |  |  |
|   | Previous Next                            |                                 |                       |                        |                        |                     |  |  |
|   |                                          |                                 |                       |                        |                        |                     |  |  |

# Step 11 Affix the recent photograph and duly sign across the photo as well as the Claim form.

| Claim Request Date: <u>10-07-2023</u><br>Dear Sir/Madam,<br>I, Full Name: <u>Rajesh Rajesh Rajesh</u><br>Father/Husband Name: <u>Indraject</u><br>Address:<br>Date of Birth: <u>06-01-1976</u> , do hereby apply for<br>amount which is to be credited to my following<br>Bank Name:<br>Following are my deposit details:                                                                                                    | 0.11.17                                                                                                    | contribution(s)                                                                                                    | PAS<br>YOU<br>PHC<br>Sign acr                                                                                                    | UR<br>DTO                                                                              |  | Affix photo<br>here & sign<br>across the<br>photo |
|----------------------------------------------------------------------------------------------------|----------------------------------------------------------------------------------------------------|----------------------------------------------------------------------------------------------------|----------------------------------------------------------------------------------------------------|----------------------------------------------------------------------------------------|--|---------------------------------------------------|
| Claim Society<br>No.         Scheme<br>Code         Membership<br>No.         Ac           432         SCCSL         STAR<br>TWO-         924196000929241                                                                                                    | ccount No. Receipt No. No. No. 196800346                                                                                                    | Account<br>Opening<br>Date         Deposit/<br>Contributio<br>Amount ₹           01-01-0001         5000000.00                                                                                                    | Repaid ₹ ₹                                                                                                    | Loan<br>Repaid<br>₹                                                                    |  |                                                   |
| SUMSL                                                                                                    |                                                                                                    |                                                                                                    |                                                                                                    | 23333.00                                                                               |  |                                                   |
| SUMSL<br>1. <u>Rajesh Rajesh Rajesh</u> , hereby declare that<br>Society Ltd, and have mude legitimate deposit<br>the deposits made by me in the above Societic<br>the deposits made by me in the above Societic<br><u>Cooperative Society Linited - Lucknow</u> . Soc<br>Society Ltd, Lucknow, Saharayn Universal N<br>and before 29.03.2023 in case of Stars Multip<br>2. If any of the information given by me in the<br>return the refunded amount along with the app<br>Account' to the said extent. I shall also not pu | its in this Society as per the details<br>e proof of my deposit and claim. T<br>servy Ltd. out of my legitimate inco-<br>vultipurpose Society Ltd. Bhopa<br>purpose Cooperative Society Ltd.<br>above application form is subsequicable interact to "Shahara-CRCS" | r of <u>Sahara Credit Cooperat</u><br>given above in this applicati<br>di information given above is<br>the said deposit(s) were mad<br>more before 22.03.2022 in ca-<br>l and Humara India Credit C<br>, Hyderabad and in complian<br>uently proven to be incorrect<br>Refund Account' and indem | on form. I have given detai<br>true and correct to the bes<br>e by me in the <u>Sahara Cre</u><br>e of Sahara Credit Coope<br>ooperative Society Ltd., K<br>cce with relevant Income T<br>or false, I hereby undertal<br>ify the "Sahara CRCS Re | mow.<br>is of all<br>st of my<br>dit<br>rative<br>Colkata<br>ax Laws.<br>ke to<br>find |  | Signature of<br>Depositor                         |

# Step 12 On the "Upload Documents" Screen, upload the Claim Form and PAN Card copy. (PAN Card is mandatory, if Claim Amount is Rs.50,000 or above.)

Note: Size limit for Signed Claim request form with affixed photograph and PAN Card is 2MB and 50KB respectively.

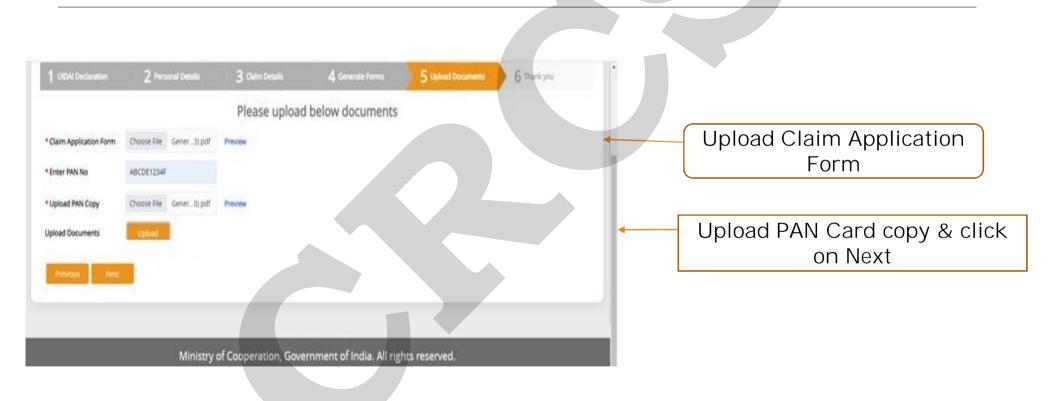

#### Step 13 — Thank you Page will display with a Claim Request Number. Kindly note the Claim Request Number for future reference.

| ारत सरकार GOVERNMENT OF I                              |                                                                                                    |                                                  |                                                |                                                                                                    | 4                                           | English                           |
|--------------------------------------------------------|----------------------------------------------------------------------------------------------------|--------------------------------------------------|------------------------------------------------|----------------------------------------------------------------------------------------------------|---------------------------------------------|-----------------------------------|
| CRCS - SAHAI                                           | RA REFUND PORTAL<br>rs of Sahara Group of Credit Cooperative Socie<br>ative Society Limited, Lucknow. 2. Saharayan L |                                                  | oal. 3. Humara India Credit Cooperative Socie  | ons cantra कट्ट्रावकम्<br>ensi cantra - one cantra - one ca | NE FUTURE                                   | ्राजादी क<br>आजादी क<br>अमृत महोत |
| 😭 Welcome                                              |                                                                                                    |                                                  |                                                |                                                                                                    | Grievance                                   | Logo                              |
| 1 UIDAI Declaration                                    | 2 Personal Details                                                                                                   | 3 Claim Details                                  | 4 Generate Forms                               | 5 Upload Documents                                                                                                    | 6 Acknowledgement                           | & Receipt                         |
| Thank you !                                            |                                                                                                    |                                                  |                                                |                                                                                                    |                                             |                                   |
| <ul> <li>Claim Date: 17</li> </ul>                     | oeen successfully receiv<br>7-Jul-2023<br>vledgement No: 230717                                                      |                                                  | dl note the following fo                       | or future reference.                                                                                                    |                                             |                                   |
| An acknowledge<br>upon verificatior<br>Bank Account di | ement SMS is also sent to<br>n by respective Sahara s<br>rectly.                                                     | to your Aadhaar Linked<br>Societies and approved | d Mobile NUmber. You<br>d by CRCS. The approve | r claim will be processe<br>ed claim Amount will be                                                                                                    | ed in the next 45 d<br>e directly paid into | ays<br>) your                     |